## INSERTION DE SYMBOLES & DE CARACTERES SPECIAUX ©

Sous Word, on peut également insérer dans le texte des symboles et autres caractères spéciaux qui ne sont pas représentés sur le clavier. Une fois insérés, ils seront gérés comme du texte.

## Pour insérer un caractère spécial au sein d'un document :

- ¾ Positionnez le point d'insertion à l'endroit où vous souhaitez insérer le caractère.
- ¾ Cliquez sur le menu Insertion puis sur Caractères spéciaux…
- ¾ Sélectionnez l'onglet Caractères spéciaux.

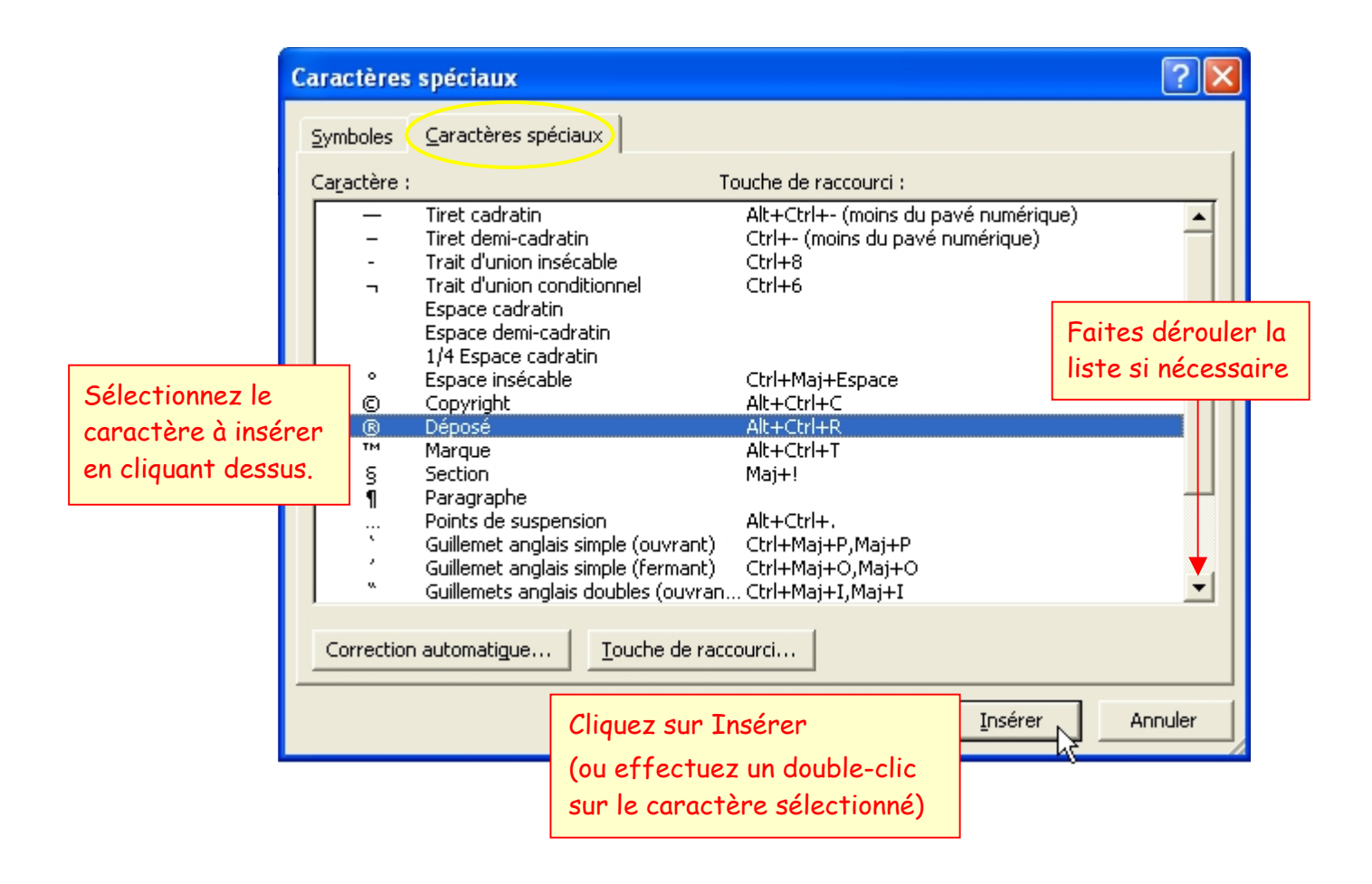

## Pour insérer un symbole au sein d'un document :

- ¾ Positionnez le point d'insertion à l'endroit où vous souhaitez insérer le symbole.
- ¾ Cliquez sur le menu Insertion puis sur Caractères spéciaux…
- ¾ Sélectionnez l'onglet Symboles…

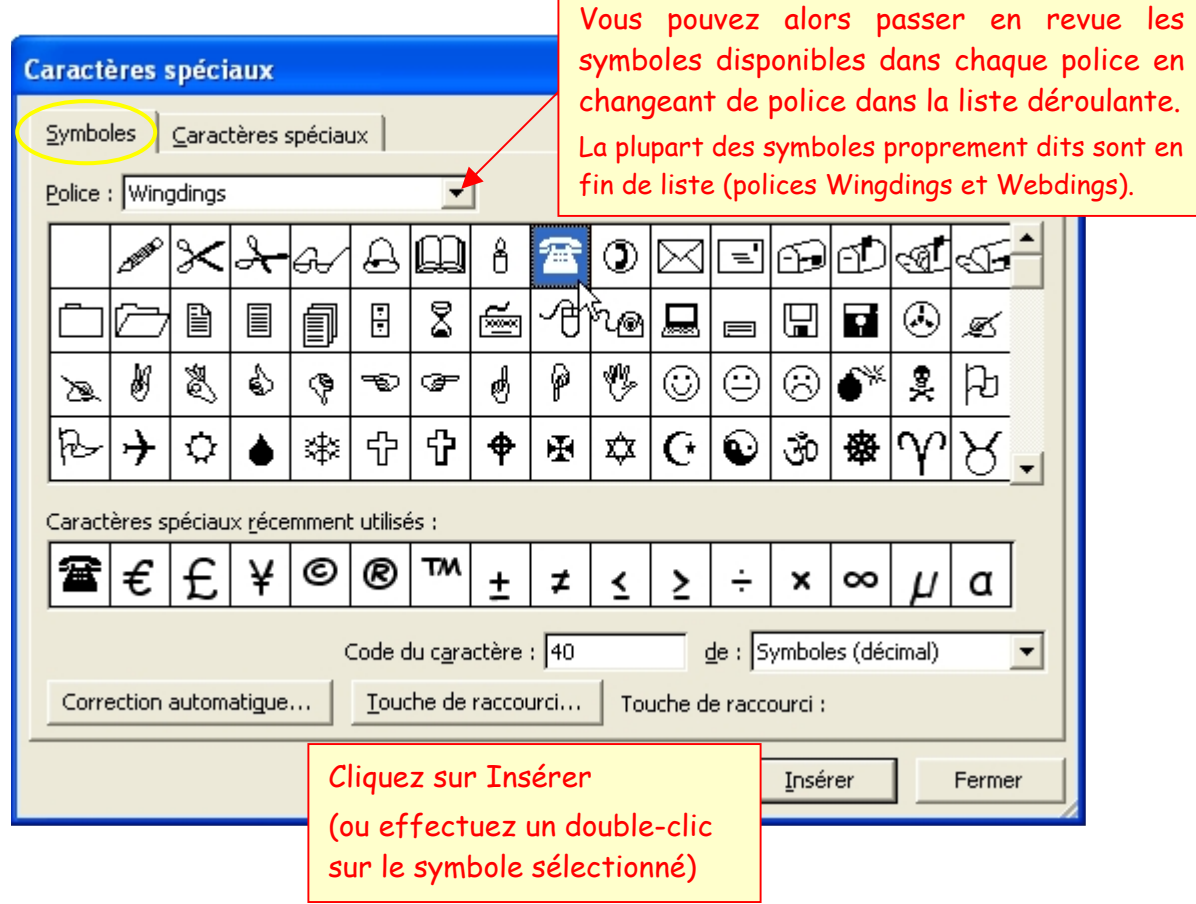

## Exercice pratique :

- ¾ Ouvrez un nouveau document Word.
- ¾ Tapez le texte suivant, en l'adaptant à vos noms et coordonnées personnelles et en insérant les symboles  $\boxtimes$  et  $\blacksquare$  de la police Wingdings ainsi que le caractère spécial © aux endroits indiqués par une flèche rouge :

Votre Prénom – Votre Nom

■ **N** Votre adresse

Votre numéro de téléphone

CONCOURS JEUNES AGRICULTEURS ET DEVELOPPEMENT DURABLE PROPOSITION DE PROJET (Votre Prénom – Votre Nom©)